## **Using adBrite as a Backup for AdSense**

If, for any reason, you want to use an ad platform other than AdSense, a good program to use is adBrite. You can access adBrite at [http://www.adbrite.com/.](http://www.adbrite.com/) The first thing you'll need to do is create an account, which you can do here: [http://www.adbrite.com/mb/commerce/register\\_form.php.](http://www.adbrite.com/mb/commerce/register_form.php)

Once you've created your account you'll be taken to the page you see below, where you'll have two options.

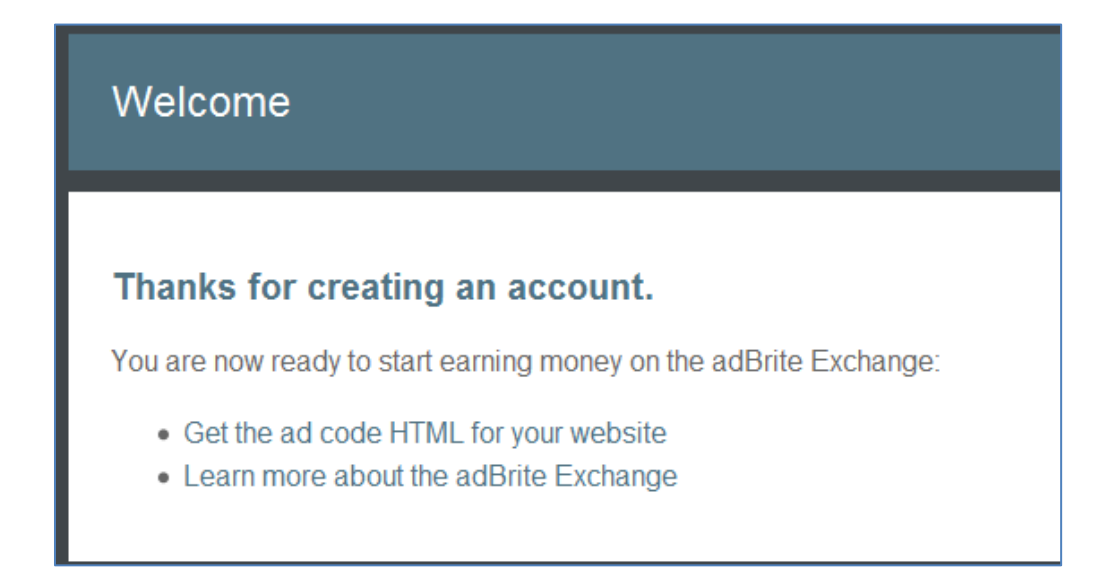

If you click on "Get the ad code HTML for your website" you'll be taken to the page you see below, where you can choose what kind of ads you want to display on your website.

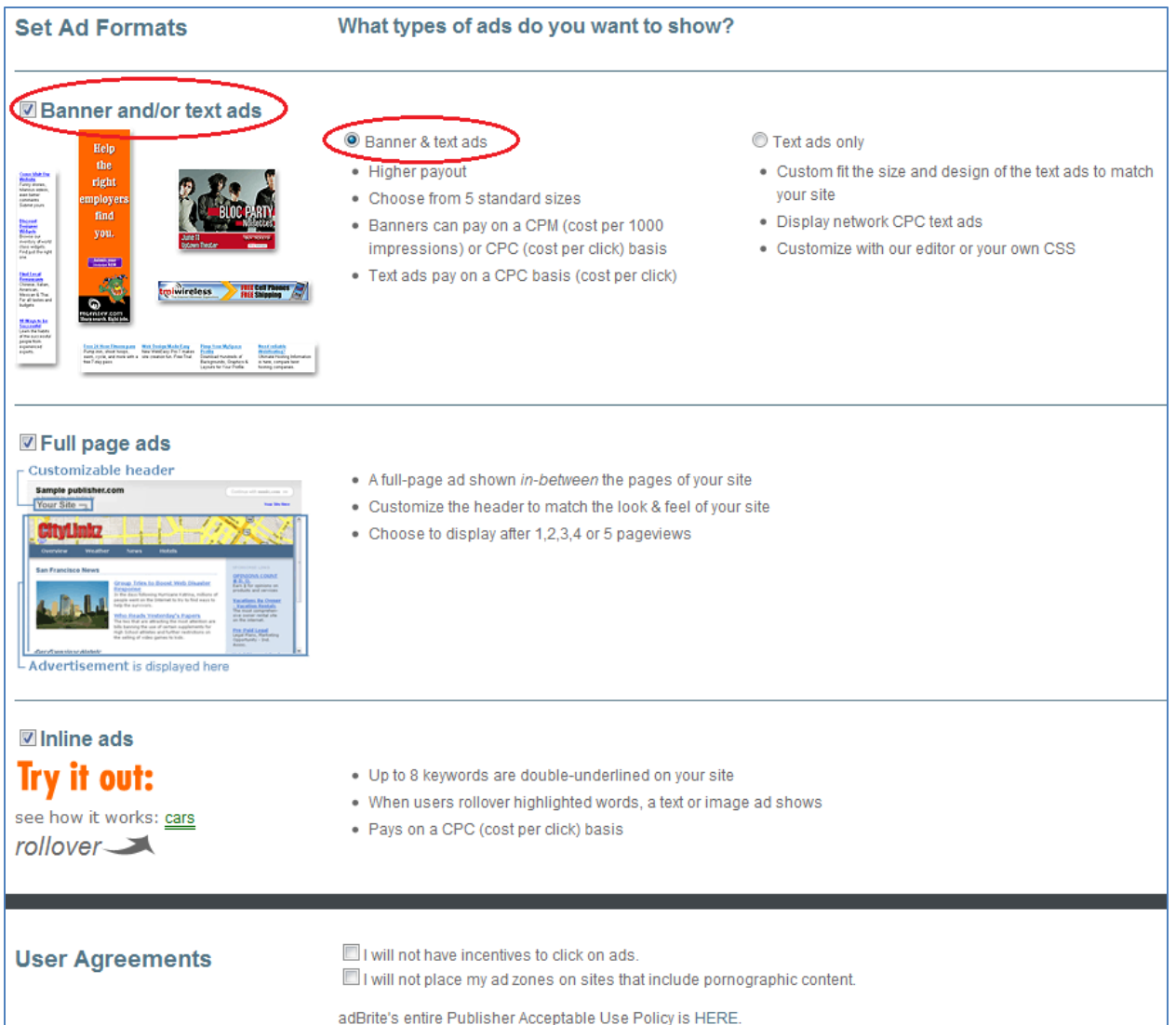

For your site you'll want to check the box next to "Banner and/or text ads" and then choose "banner & text ads." At the bottom check the boxes in the User Agreements section and then click the button that says "Next: Set Ad Specs."

On the next page you'll be asked to fill in some contact information for where adBrite should send your payments (if you didn't already fill in this information when you created your account). When you're done click the button that says "Next: Set Ad Specs."

The next page is where you can choose your ad size and colors. It looks like this:

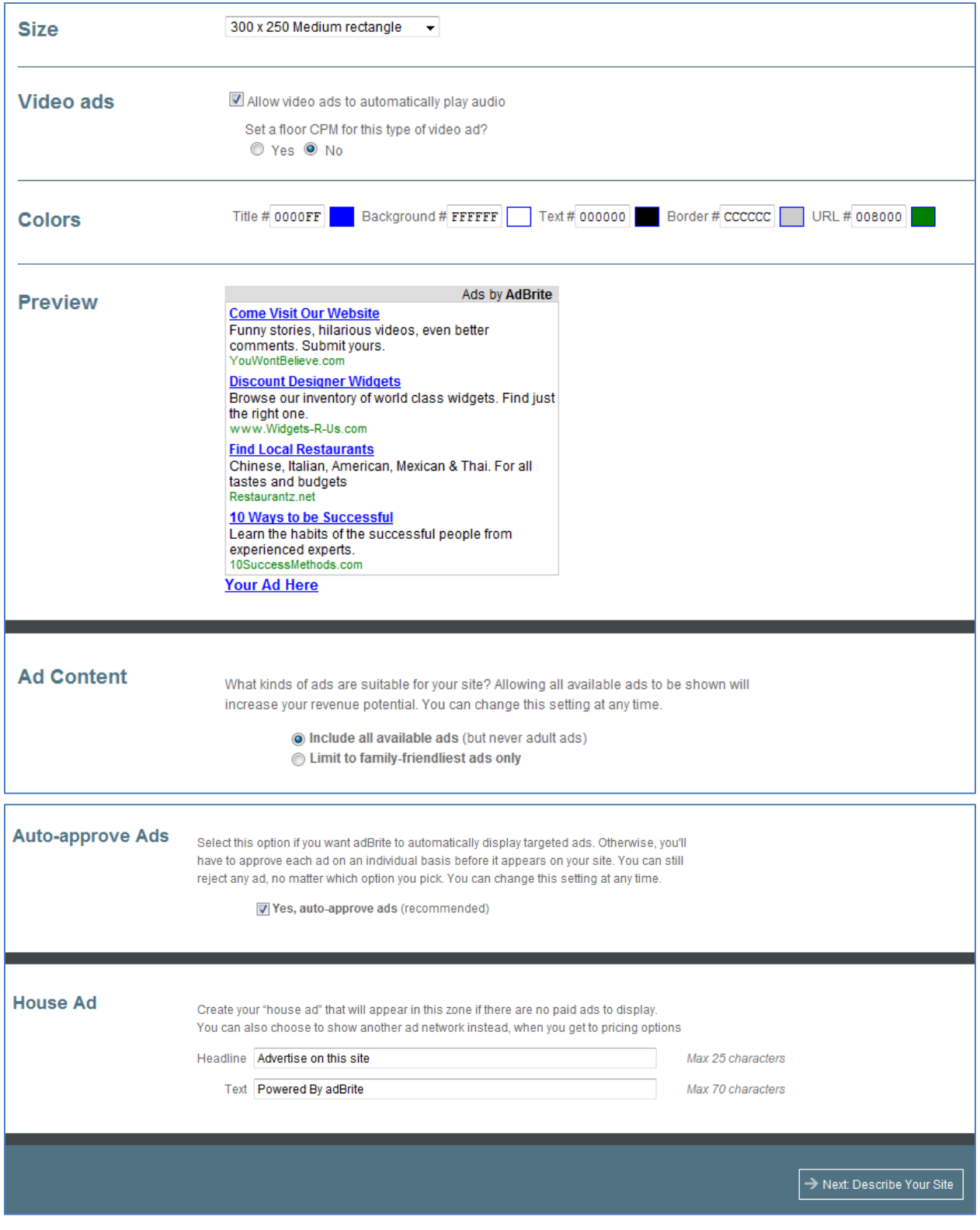

You'll want to create ads that are the same size as the ads you would have created in AdSense (one that is 300 x 250 in size and one that is 120 x 600 in size). Once you've set all the options for your ad, click the button that says "Next: Describe Your Site."

This page is important because it helps adBrite determine what kinds of ads to display on your site, so be as detailed as possible when describing your website. Here's what this page looks like:

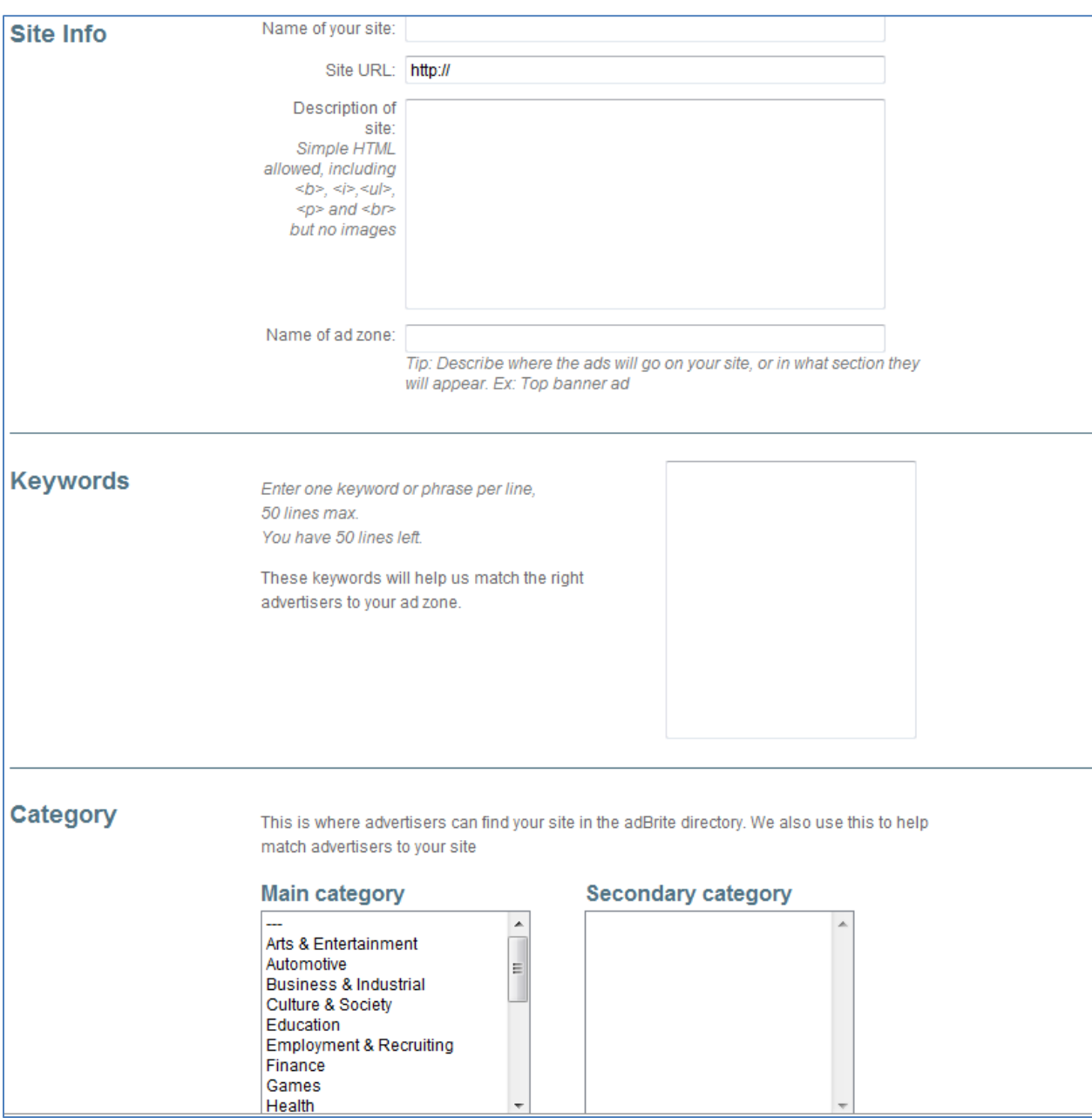

The next page is where you set your ad pricing. It will ask you if you are using any other ad networks.

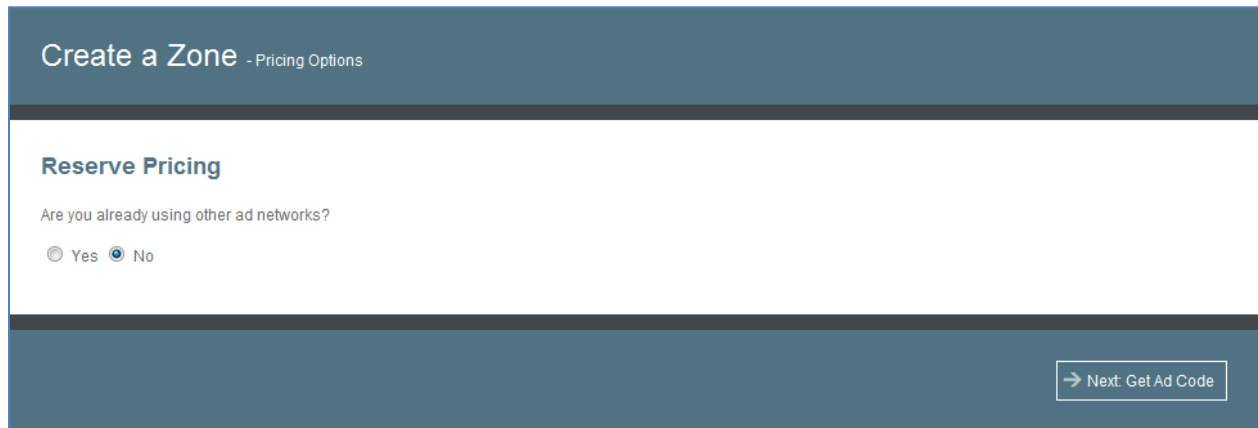

When you're ready, click on "Next: Get Ad Code." On the next page it will give you the code for your ad, the same way AdSense does.

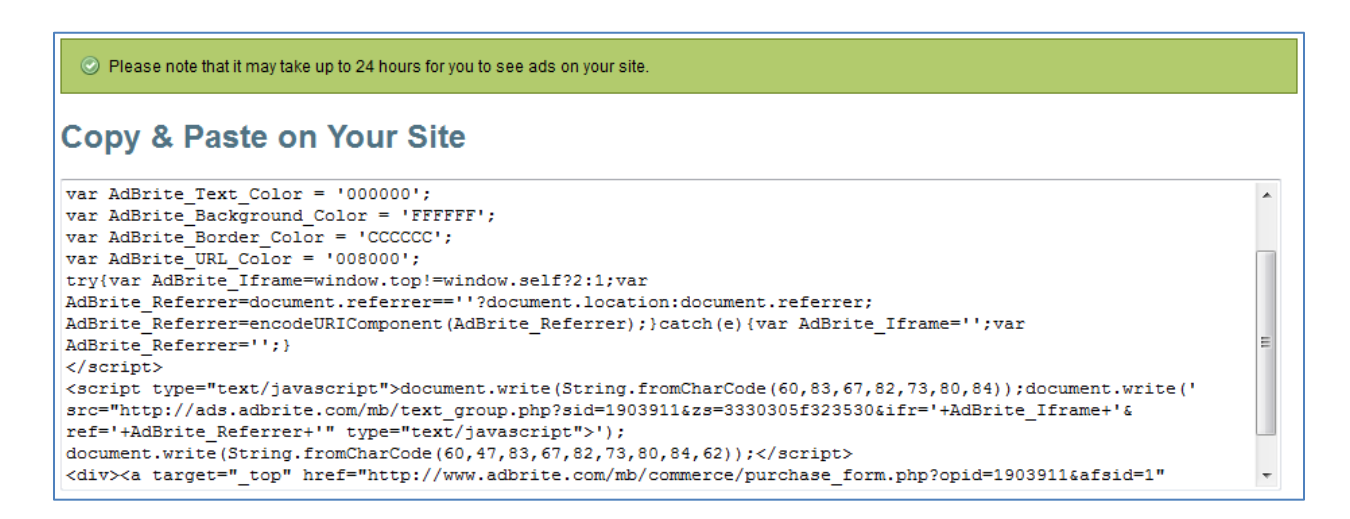

All you need to do now is copy that code and paste it into the appropriate place in your WordPress backend. Under "Affiliate Banner Code 1" and "Affiliate Banner Code 2" you should paste the adBrite code you got for your ad that is 300 x 250. Under "Affiliate Banner Code 3" you should paste the adBrite code that you got for your ad that is 120 x 600.